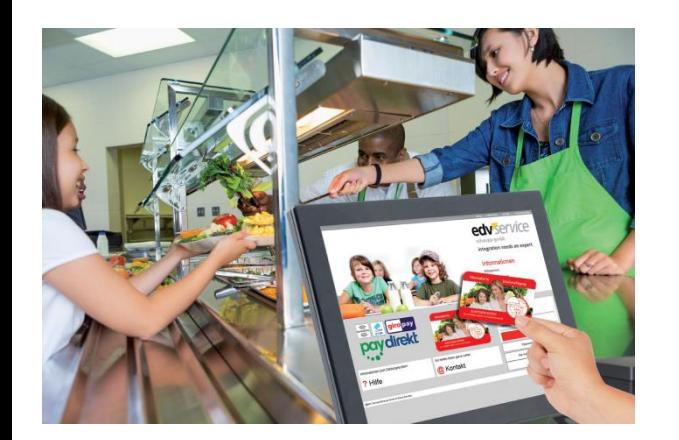

### **Welche Angebote stehen Ihnen zur Verfügung**

Mit dem **Caterer Apetito** wird ab dem Schuljahr 2022/23 ein neuer Anbieter die Mittagsverpflegung übernehmen. Abwechslungsreiche Menüs werden tiefgekühlt angeliefert und vom Mensa-Team um Frau Feuchter zubereitet.

Diese reichen von nationalen bis hin zu internationalen Speisen. Bei denen auch täglich für vegetarische Alternativen gesorgt ist. Eine Lebensmittelkennzeichnung der Fleischwaren berücksichtigt ethnische oder religiöse Einflüsse bei der Bestellung.

**Das Mittagessen steht in der Regel ab 12:30 Uhr bereit und kann bis ca. 14:00 Uhr eingenommen werden.**

Die Bestellung kann auch noch kurzfristig bis 10:30 Uhr für den jeweiligen Tag erfolgen.

Weiterhin können in der **Großen Pause ab 11:20 Uhr belegte Brötchen, Brezeln oder süße Teilchen** in der Mensa gekauft werden, die von regionalen Anbietern bezogen und vor Ort angerichtet werden. (Hierfür ist keine Vorabregistrierung erforderlich!)

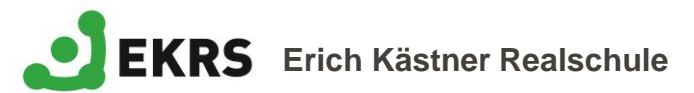

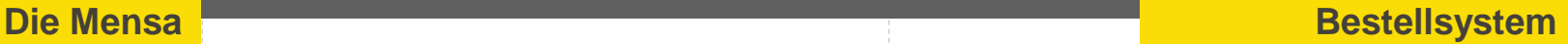

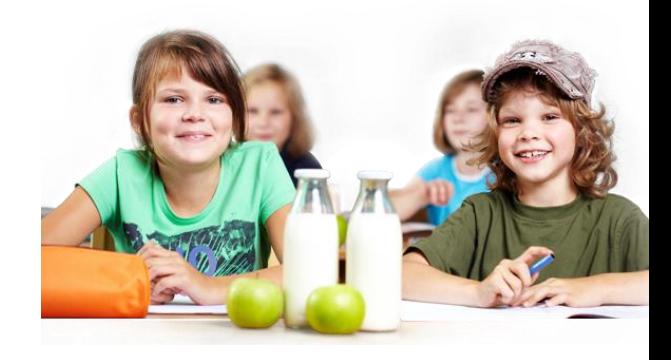

# MIN-TEC®

Online-Komfort für die Mensa / Kantine

MITTAGESSEN SICHER UND SCHNELL ONLINE BEZAHLEN

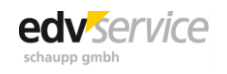

### **Schnell und übersichtlich**

- Schnell und bequem Guthaben online einzahlen: Die Guthabenladung erfolgt sekundenschnell per Internet oder Smartphone.
- Menüs bestellen Sie per Internet oder mobil mit dem Smartphone und Sie haben jederzeit eine transparente Übersichten über die Ausgaben.

### **Einfach**

- Der Menüplan wird im Voraus ins Internet gestellt.
- Die bargeldlose Zahlungsweise vereinfacht den Ablauf in der Essensverpflegung.
- Die Bezahlung des Angebotes in der Mensa erfolgt direkt aus einem Vorkasse-Guthaben.
- Abbestellungen (z.B. bei Unterrichtsausfall oder Erkrankung des Kindes) ist bis 09.30 Uhr möglich.
- Unter Ihren persönlichen Profileinstellungen können Sie detaillierte Tagesbudgets, ein automatisches Laden des Guthaben und den Bestellassistenten angeben. Diese speziellen Einstellungen können mit dem "Profil (Eltern) Password" geschützt werden.

## **Bestellung außerhalb der Schule**

• Natürlich gilt weiterhin im gesamten Schulzentrum die Hausordnung und das Handyverbot. Daher ist ein Zugriff auf die APP bzw. den Bestellvorgang nur außerhalb des Schulgeländes möglich. Bitte weisen Sie Ihr Kind auf diese Einschränkung hin!

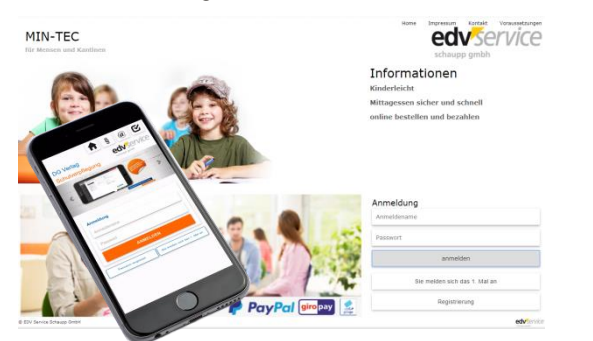

# **Die Vorteile Einfache Funktion**

# **Wie funktioniert die bargeldlose Abrechnung in der Schulverpflegung**

- 1. Hat der Schüler noch keine Mensakarte **Registrierungsbestätigung** Mittagessen sicher und schnell erhält er diese im Sekretariat zusammen online bestellen und bezahlen Ihre Zugangsdaten für den ersten Login des Gästeportal MIN-TEC der Mesa mit einem Benutzernamen und Passwort WebUrl: min-tec.de/VB/Dev<br>Benutzer: 1700267268<br>Passwort: 11600 für den ersten Login. Mensa Schulzentrum Musterstadt 00000 Schulstadt SK SK
- 2. Die Eltern/Schüler aktivieren beim ersten Login die Karte durch Angabe der persönlichen Email-Adresse und vervollständigt seine Daten selbst. *https://www.schulmensa.net/Stutensee/Vorbesteller*

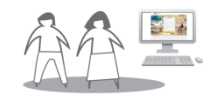

3. Die Eltern/Schüler zahlen im Gästeportal einen Betrag online im Voraus auf das Mensa-Konto

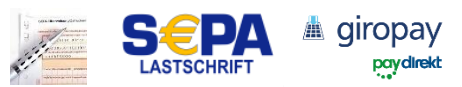

4. Das Essen wird über das Internet bestellt und über das aufgeladenen Guthaben bezahlt.

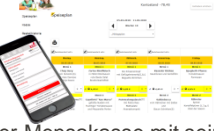

5. Der Schüler weist sich an der Mensakasse mit seiner **Mensakarte** (neu ab SJ 22/23) oder wie bisher mit der **Girocard** (Kartenduplikat der Bank) aus und bekommt das vorher bestellte Essen an der Ausgabe überreicht.

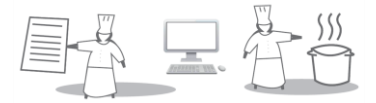

### **Mobiler Zugriff über die APP lunch:time**

Mit der App lunch:time haben Sie den Zugriff auf Ihr Gästeportal MIN-TEC® immer dabei. Sie können somit im Speiseplan für die nächste(n) Schulwoche(n) stöbern und gleich Ihre Auswahl problemlos bestellen. Natürlich stehen Ihnen auch sämtliche bisherigen Transaktionen in der Bestell- bzw. Kontohistorie zur Verfügung, so dass Sie alle Bestellungen jederzeit nachvollziehen können.

Installieren Sie dazu die APP lunch:time auf Ihrem Smartphone und hinterlegen Sie zusammen mit der Standortnummer: **7629720** ihre Anmeldedaten.

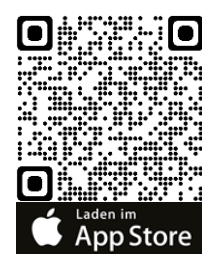

# Google Play

Einmal anmelden Essen bestellen

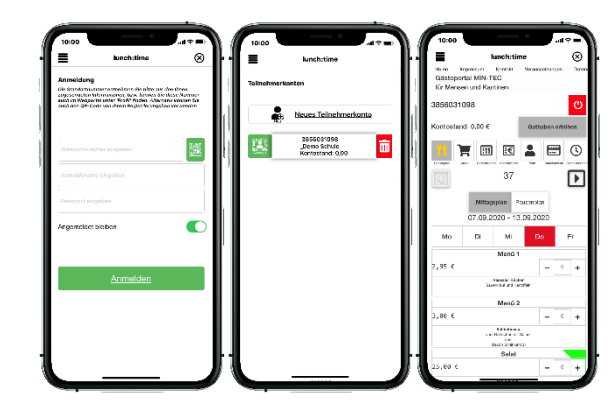